*Одабрати Customize and control Google Chrome (у горњем десном углу три тачке) -> Settings -> System -> Open your computer's proxy settings -> Proxy -> Manual proxy setup -> маркирати поље Use a proxy server и у поље адреса уписати једну горе од наведених IP адреса. У поље предвиђено за порт уписати 8080.*

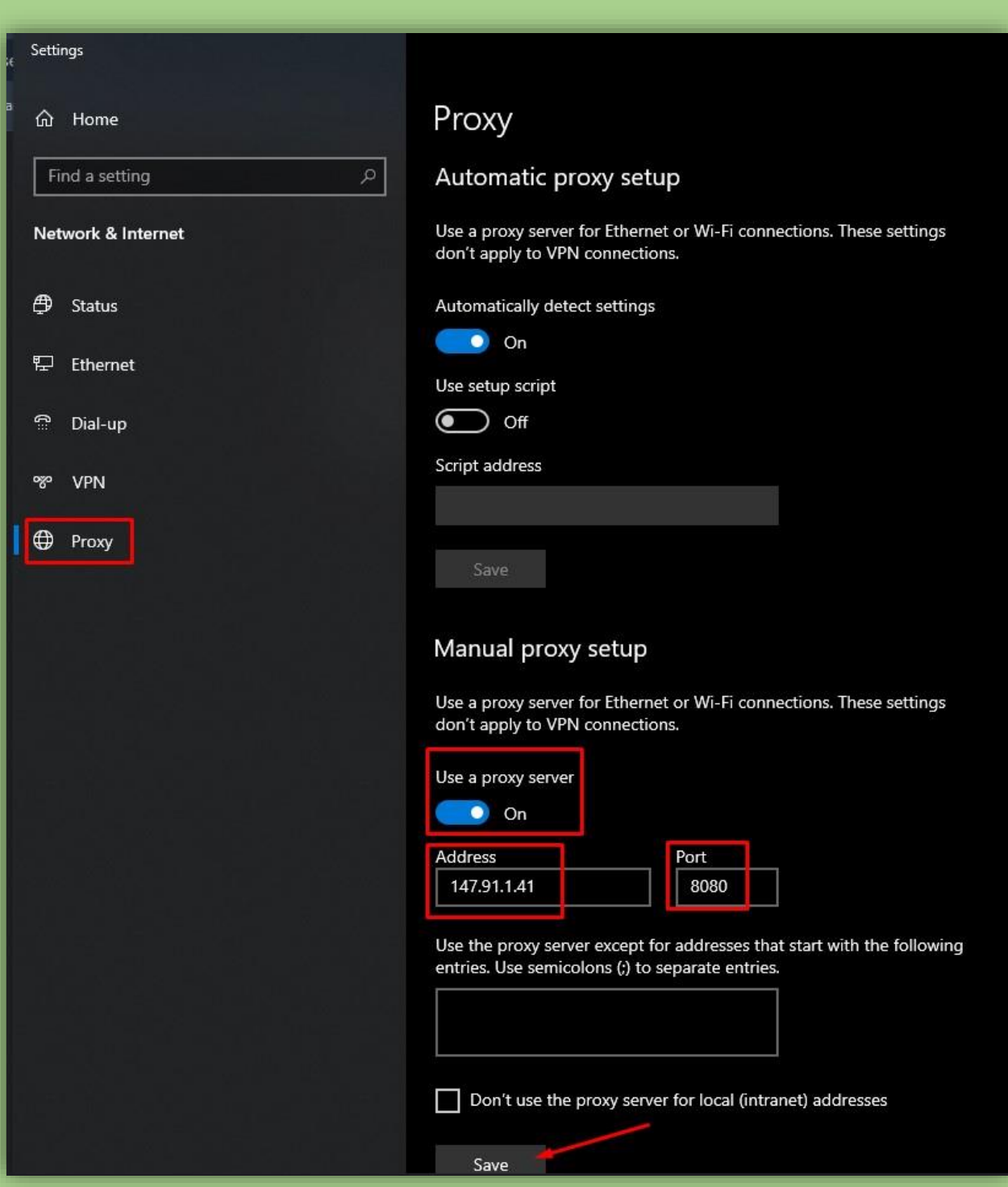